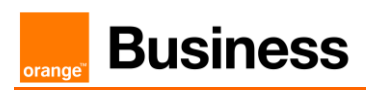

# Business Talk IP for Alcatel-Lucent Enterprise OXO Connect & OXO Connect Evolution

versions addressed in this guide : 6.x

Information included in this document is dedicated to customer equipment (IPBX, TOIP ecosystems) connection to Business Talk & BTIP service : it shall not be used for other goals or in another context.

Latest edition: 02/04/2024

#### Table of contents

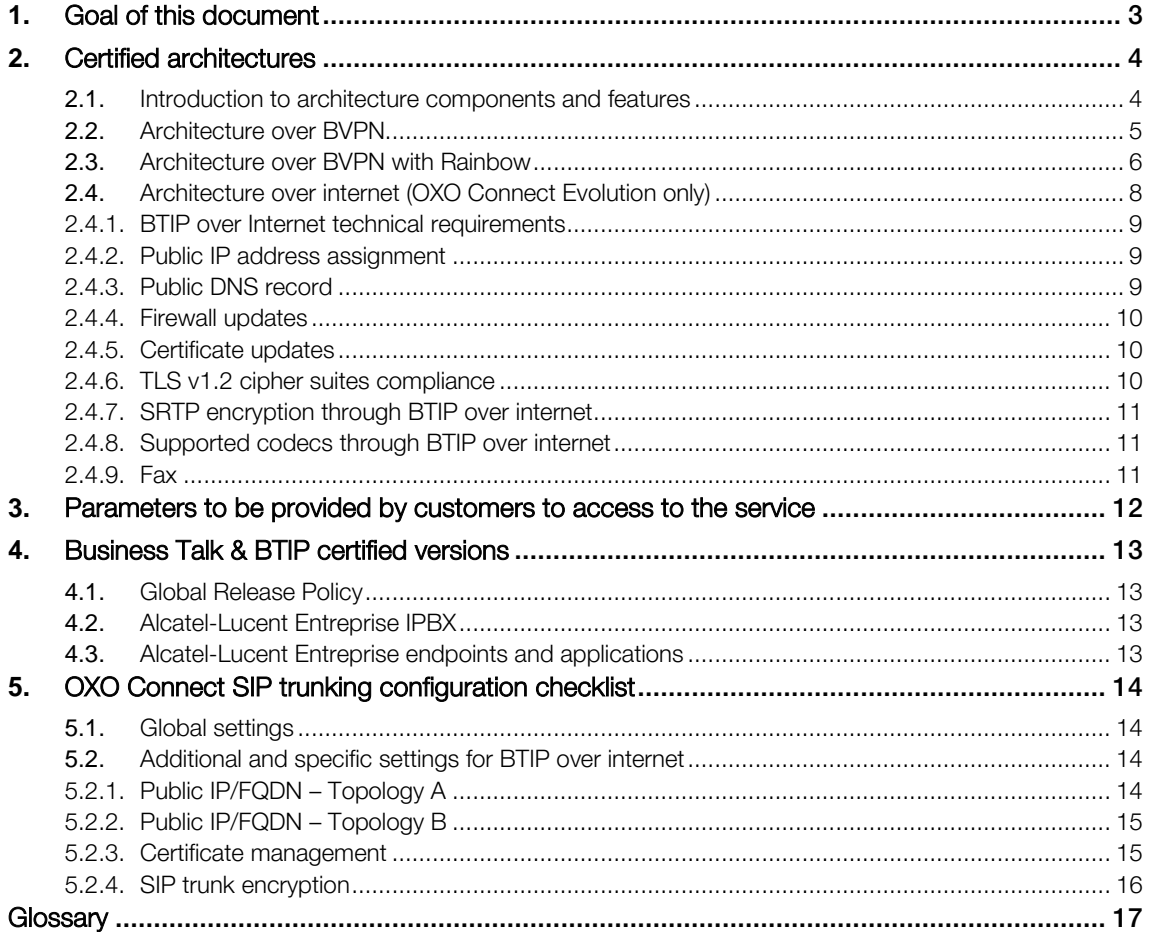

## <span id="page-2-0"></span>**1.** Goal of this document

The aim of this document is to list technical requirements to ensure the interoperability between Alcatel-Lucent Enterprise OXO Connect IPBX with Business Talk IP services from Orange Business, hereafter so-called "BTIP".

## <span id="page-3-0"></span>**2.** Certified architectures

#### <span id="page-3-1"></span>2.1.Introduction to architecture components and features

This document describes "only" the main supported architectures either strictly used by our customers or that are used as reference to add specific usages often required in enterprise context (specific ecosystems, multi-codec and/or transcoding, recording…)

Concerning fax communications, Orange supports the following usage :

- **■** fax servers connected to the IPBX -and sharing same dial plan-, or as sperate ecosystems -and separate dial plan-
- **•** analog fax machines, usually connected on specific gateways\* (seen as IPBX ecosystem or not) Fax flows are handled through BTIP via T.38 transport only.

Concerning the Quality of Service, Business VPN and BTIP networks trust the DSCP (Differenciated Services Code Point) values sent by customer voice equipment. That's why Orange strongly recommends to set the IPBX, IP phones and other voice applications with a DiffServ/TOS value  $=$  46 (or  $PHB$  value =  $EF$ ) at least for media.

'BTIP DROM' architectures are now supported. Dedicated BTIP aSBC pairs have been installed in Caribbean and Indian Ocean zones for local calls. For a trunking point of view, the mechanism is similar to 'Business Talk French customers', the IPBX must support international dial plans and route local calls to the dedicated aSBC pair.

\*T38 relay mode is not supported by OXO Connect PowerCPU and IPBox, that's why only faxes directly connected to analog ports of PowerCPU version are supported with BTIP.

**Business** 

#### <span id="page-4-0"></span>2.2.Architecture over BVPN

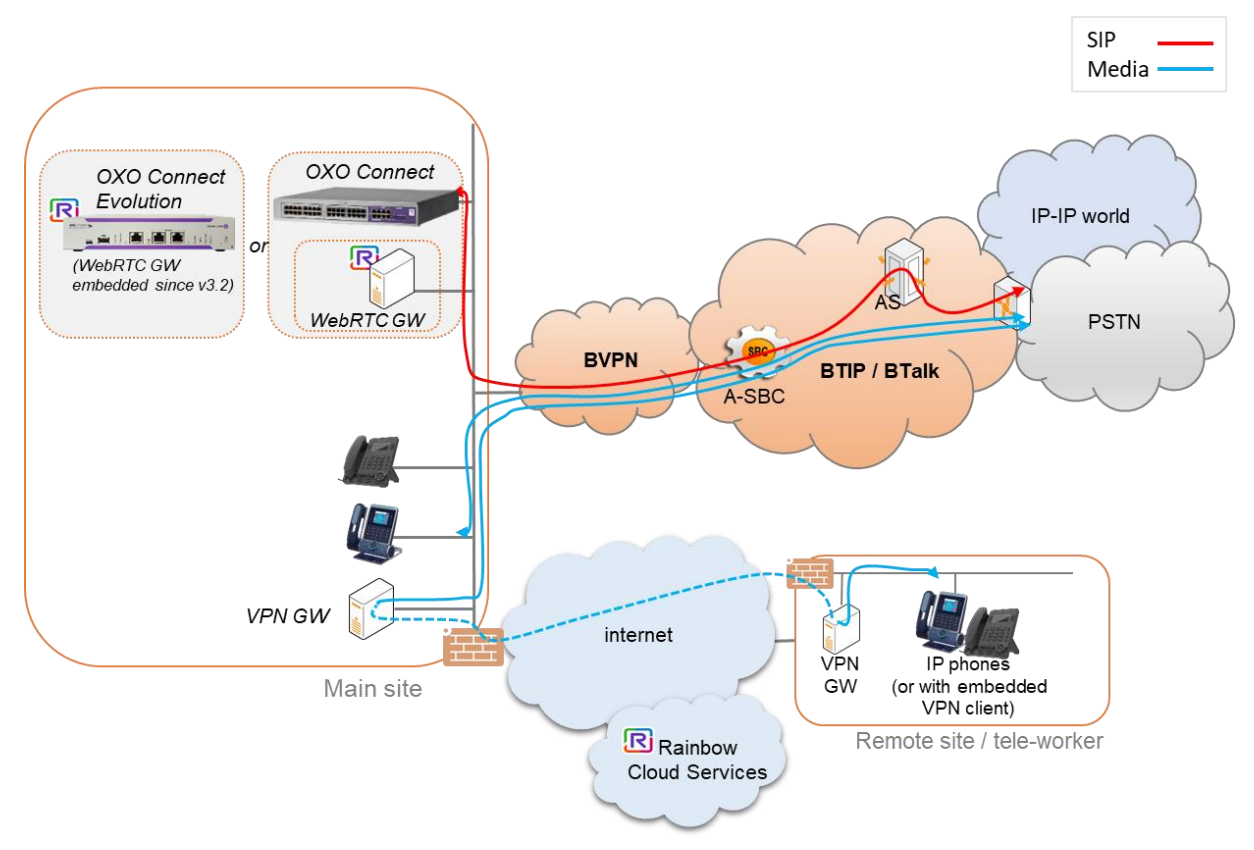

#### Notes :

In the diagram above, an offnet call from/to main site and an offnet call from/to a remote site or remote are displayed as example. Proprietary and Rainbow internal flows are hidden.

In this architecture :

- <sup>■</sup> all SIP signaling flows are carried by the OXO Connect and routed on the main BVPN connection.
- Media flows are direct between endpoints and BTIP but IP routing differs from one site to another:
	- For the main site site, media flows are routed to the BVPN router,
	- For remote sites, media flows are routed through the main site and a secured link (VPN or IPSEC over internet).

Here below a table with a few examples about sizing elements :

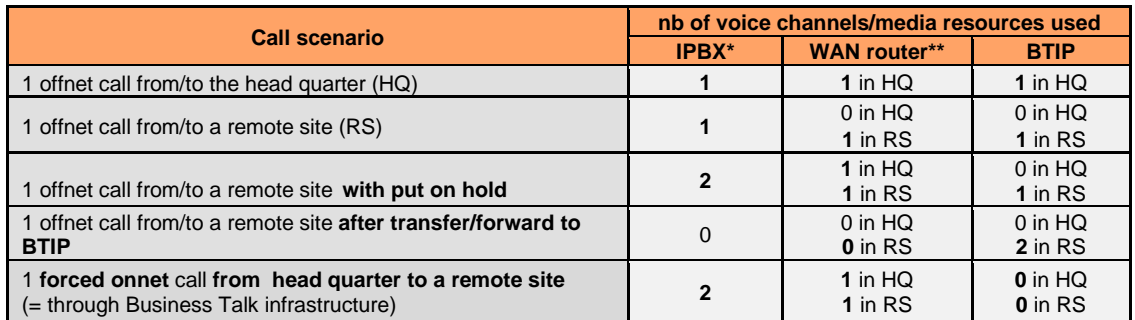

\*global CAC for the BTIP SIP trunk \*\*on the WAN router, 1 voice channel = 80Kb/s

**Business** 

#### <span id="page-5-0"></span>2.3.Architecture over BVPN with Rainbow

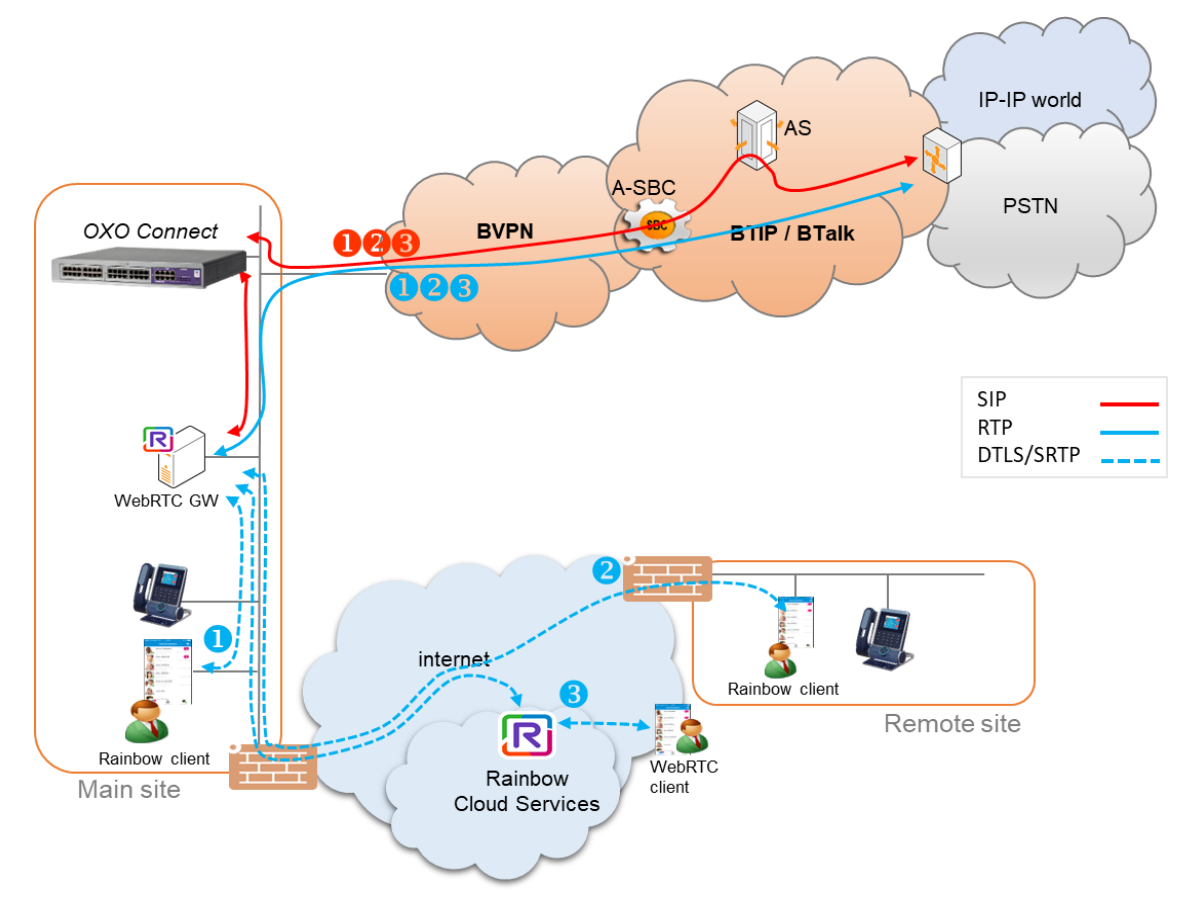

OXO Connect PowerCPU with a FrontEnd or a dedicated Rainbow WebRTC gateway on the LAN

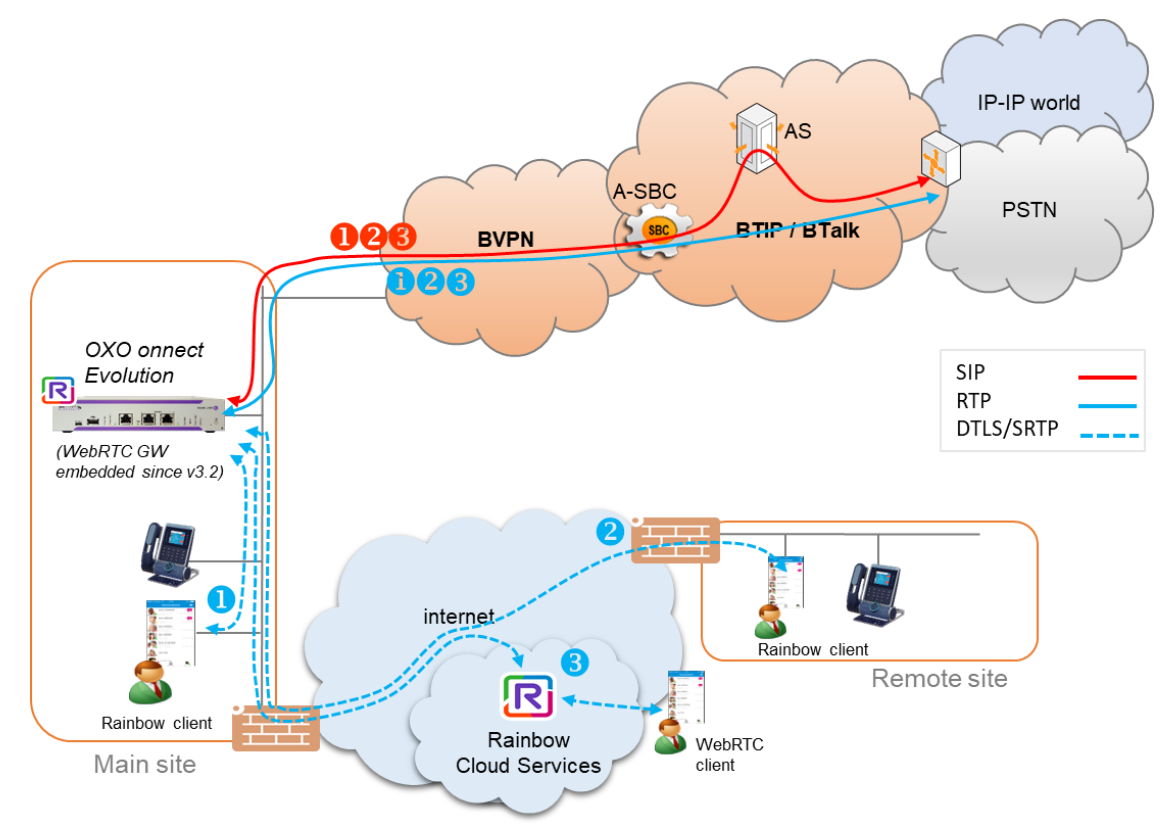

OXO Connect Evolution with the embedded Rainbow WebRTC gateway

#### Notes :

In the diagrams above, data flows (HTTPS/XMPP/Jingle/REST) between the clients, OXO Connect or OCE, WebRTC Gateway and Rainbow services on the internet are hidden.

- **O** call from/to main site
- **<sup>2</sup>** call from/to remote site or worker
- **3** call from/to internet client

**Business** 

#### <span id="page-7-0"></span>2.4.Architecture over internet (OXO Connect Evolution only)

#### A. Recommended topology: No NAT on the firewall, Public IP carried by the IPBX

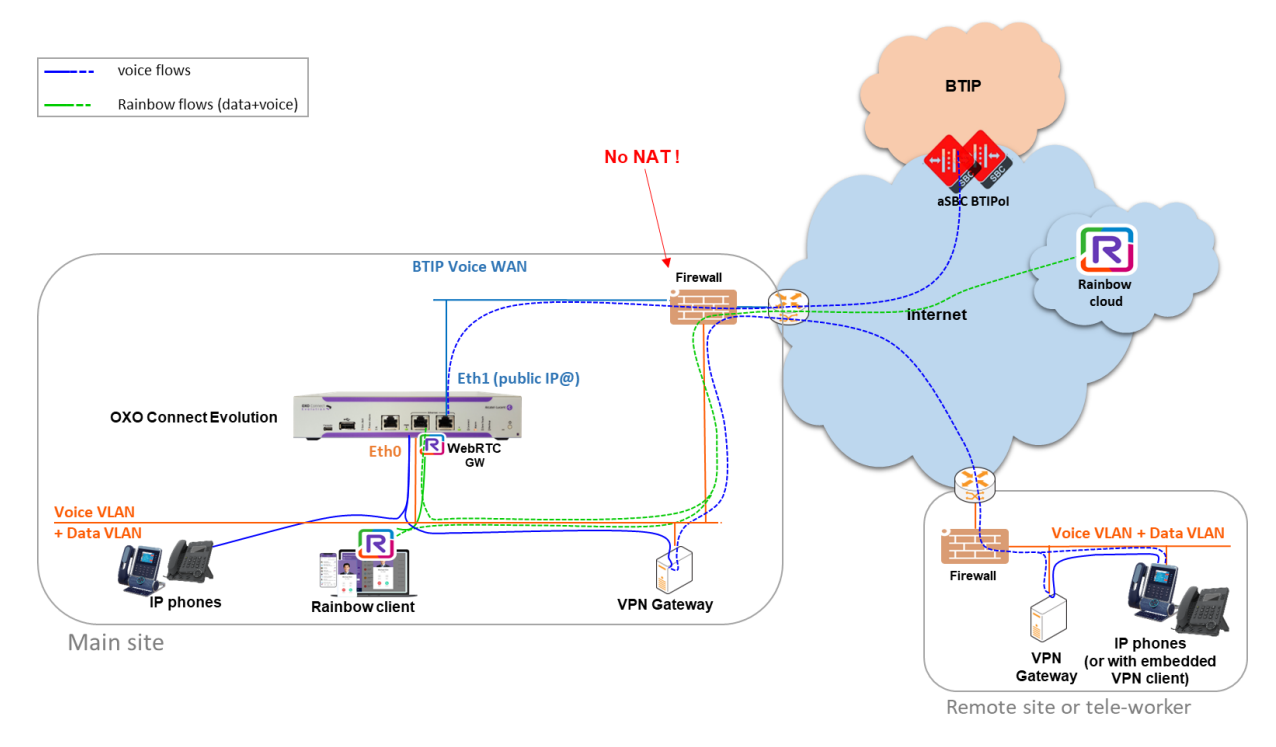

In this topology, the public IP is carried by the OCE on Eth1 interface. There is No NAT on the firewall (transparent / bridge mode).

#### **BTIP** voice flows **BTIP** Rainbow flows (data+voice) **NAT IP** (managed by the Firewall) FQDN /<br>BTIP Public IP<br>OXO Connect Eve Æ 48 **DMZ Private IF**  $(OCE)$ aSRC BTIP **NAT SIP** (managed by the OCE)  $\overline{\mathbf{R}}$ ter/Bo Firewall **internet** private DM7 LAN Rainboy clour **internet DMZ Private IF** Eth1 (fin 圖 **RIWANE** Eth Private LAN IP<br>MCO Evol **Voice VLAN** + Data VLAM Voice VLAN + Data VLAN ि \$, ľ. <u>iti </u> Firewal **VPN Gateway** client Rainbow IP phones (or with embedded<br>VPN client) **VPN** Gateway Remote site or tele-worker

#### B. Alternative topology: Public  $IP + IP$  NAT on the firewall, SIP NAT on the IPBX

In this topology, the public IP is carried by the firewall with layer 3 NAT (router mode). Private IP is set up on OCE Eth1 interface. SIP NAT is managed by the OCE ('static NAT' feature on the 'SIP gateway'). Both SIP signalization and media flows between endpoints and BTIP are anchored and encrypted in SIP TLS and SRTP by the OCE IPBX :

- for the main site, voice flows are routed through the OCE towards the BTIP over the internet access
- for remote sites -either on Internet-, voice flows transit through the OCE for using the same BTIP over the internet access. A VPN or IPSEC tunnel has to bet set up between the main site and the remote site. The VPN client embedded in the newest Alcatel phones can be used also.

Reminder: only the OCE "stand alone" supports natively encrypted voice flows. Architectures with OCE "Front End" and/or OXO PowerCPU are not supported with BTIP over internet.

#### <span id="page-8-0"></span>2.4.1. BTIP over Internet technical requirements

In order to establish the connection with public interface of BTIP access SBC (a-SBC), several preliminary steps have to be performed or ordered. These involve the following:

- Public IP address assignment
- Public DNS record (FQDN)
- SSL Certificate (signed by a public CA Certificate Authorithy)
- Firewall rules update (to allow TLS, SRTP, DNS ports)
- TLS v1.2 cipher suites compliancy
- TLS mutual authentication
- SRTP media encryption

Refer to the 'Business Talk IP over Internet pre-requesites' and 'Technical Specifications to Access to the Service" documents provided by your sales team for more details about the encrypted architecture, the certificate management, the firewall rules, etc…

#### <span id="page-8-1"></span>2.4.2. Public IP address assignment

The certified solution is using a public IP address directly configured on the OXO Connect Evolution interface (Eth1) placed within a DMZ in case of topology A (recommended architecture), or a public IP address with IP NAT configured on the firewall in case of topology B (alternative architecture).

#### <span id="page-8-2"></span>2.4.3. Public DNS record

Orange a-SBC can be reached via a Fully Qualified Domain Name (FQDN) type SRV or type A deployed on public DNS. Customer premise requires a record on public DNS that enables to reach it using FQDN via public internet. BTIP over Internet can be reached using FQDN only.

#### <span id="page-9-0"></span>2.4.4. Firewall updates

Firewalls in the way of voice traffic between the OCE and BTIP have to be updated to open required ports:

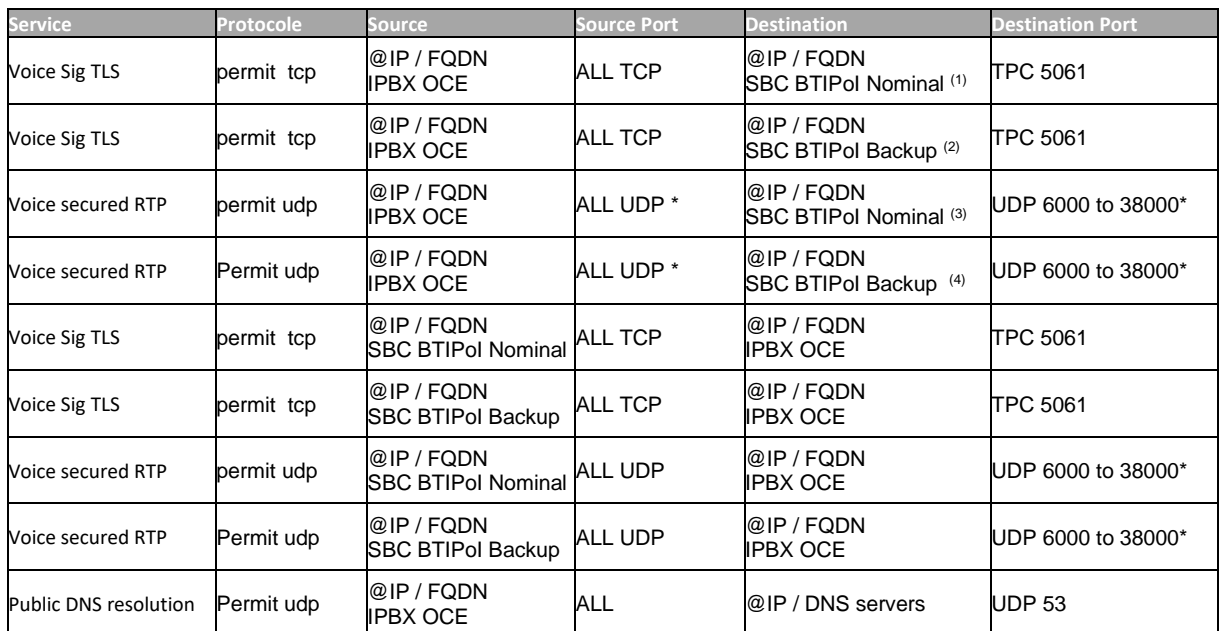

(1) nominal BTIP SBC for TLS : sbc1.business-talk-ip.orange-business.com (194.250.129.194)

 $(2)$  backup BTIP SBC for TLS : sbc2.business-talk-ip.orange-business.com (194.250.129.196)

(3) nominal BTIP SBC for SRTP : 194.250.129.193

(4) backup BTIP SBC for SRTP : 194.250.129.195

#### <span id="page-9-1"></span>2.4.5. Certificate updates

In order to ensure the security of traffic, public root & intermediate certificates need to be exchanged between OCE and Orange a-SBC. OCE would require an identity certificate signed by a public root CA certificate (including any intermediate certificates in the path). The OCE should send public Root & Intermediate certificates which signed OCE certificate to Orange.

In case of different public Root & intermediate certificates used by Orange (provided by Digicert), customer should retrieve ours which signed Orange a-SBC's certificates and upload them to OCE. This is described in following chapters of OCE with BTIP over internet configuration.

#### <span id="page-9-2"></span>2.4.6. TLS v1.2 cipher suites compliance

The following cipher suites are supported by Orange SBC for TLS 1.2:

- TLS\_ECDHE\_RSA\_WITH\_AES\_256\_GCM\_SHA384 (preferred cipher suite)
- TLS\_ECDHE\_RSA\_WITH\_AES\_128\_GCM\_SHA256
- TLS\_ECDHE\_RSA\_WITH\_AES\_256\_CBC\_SHA384
- TLS\_ECDHE\_RSA\_WITH\_AES\_128\_CBC\_SHA256
- TLS\_DHE\_RSA\_WITH\_AES\_128\_GCM\_SHA256
- TLS\_DHE\_RSA\_WITH\_AES\_256\_GCM\_SHA384
- TLS\_DHE\_RSA\_WITH\_AES\_128\_CBC\_SHA256
- TLS\_DHE\_RSA\_WITH\_AES\_256\_CBC\_SHA256

#### <span id="page-10-0"></span>2.4.7. SRTP encryption through BTIP over internet

Media encryption preferred format: AES\_CM\_128\_HMAC\_SHA1\_80

#### <span id="page-10-1"></span>2.4.8. Supported codecs through BTIP over internet

Supported codec is G.711A (20ms) for BTIPoI.

#### <span id="page-10-2"></span>2.4.9. Fax

Fax T38 protocol -in transit- is not supported by the OXO Connect Evolution. So, fax service is not supported with BTIP over Internet + OCE.

## <span id="page-11-0"></span>**3.** Parameters to be provided by customers to access to the service

IP addresses marked in red have to be indicated by the Customer, depending on Customer architecture scenario

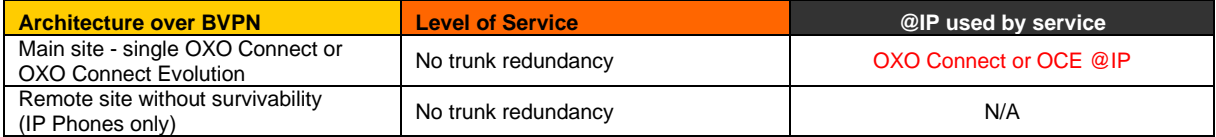

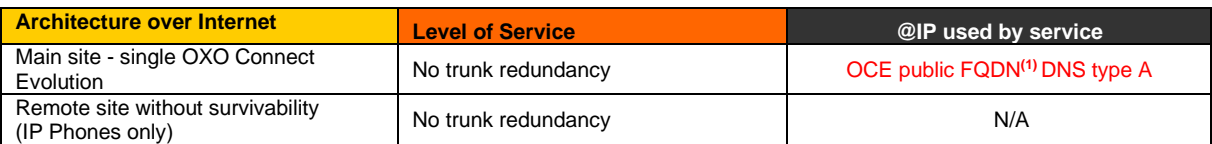

**(1)** FQDN is mandatory for BTIP over Internet (France)

## <span id="page-12-0"></span>**4.** Business Talk & BTIP certified versions

#### <span id="page-12-1"></span>4.1.Global Release Policy

Orange supports the last 2 major IPBX versions only and will ensure BTIP infrastructure evolutions will rightly interwork with the related architectures. Orange will assist customers running supported IPBX versions and facing issues.

Please refer to the latest Alcatel-Lucent '[ComSuiteSMB\\_ReleasePolicyInfo\\_Oct2023\\_ed7.1.pdf](https://myportal.al-enterprise.com/s/contentdocument/0695I00000Ro3bdQAB)' for more details about the supported versions.

#### <span id="page-12-2"></span>4.2.Alcatel-Lucent Entreprise IPBX

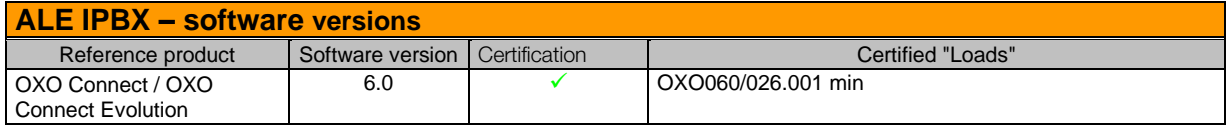

#### <span id="page-12-3"></span>4.3.Alcatel-Lucent Entreprise endpoints and applications

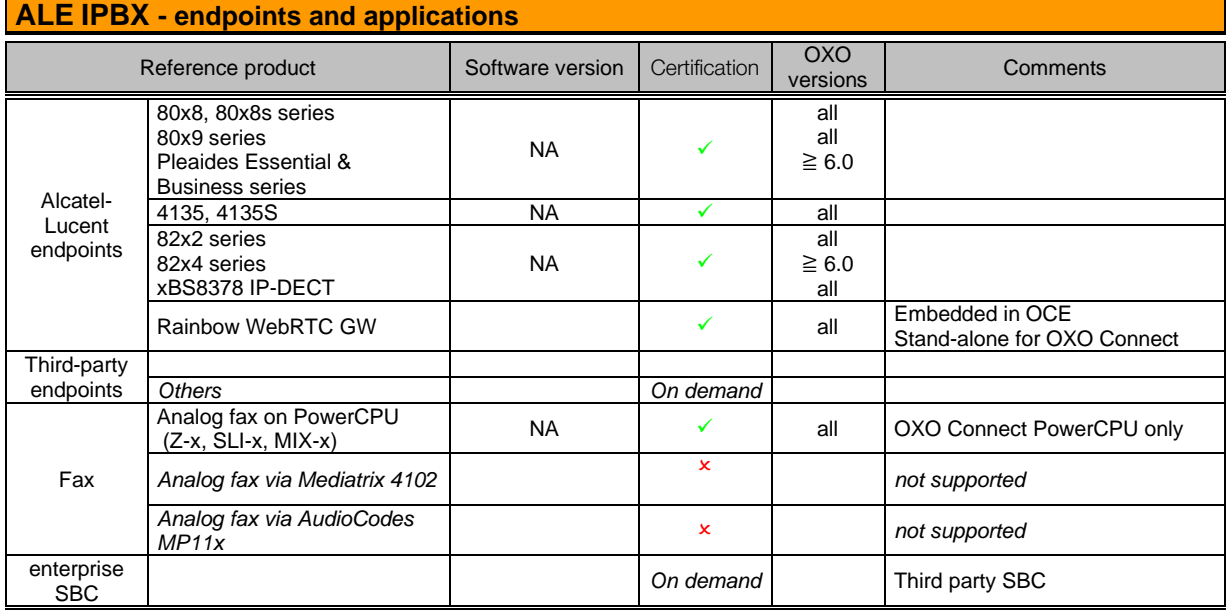

## <span id="page-13-0"></span>**5.** OXO Connect SIP trunking configuration checklist

#### <span id="page-13-1"></span>5.1.Global settings

The OXO Connect configuration guides and profiles for BTIP are provided by ALE (Refer to the Alcatel-Luccent Enterprise Busines Portal) :

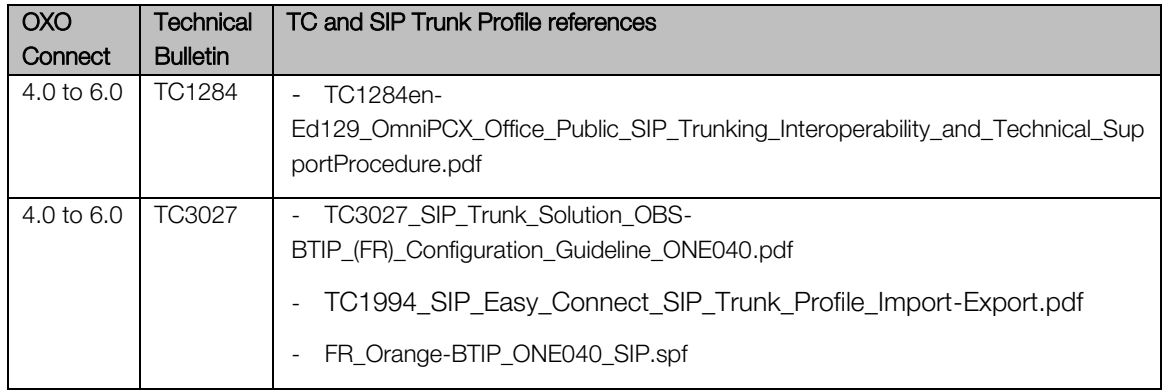

#### Notes :

- \*OXO Connect R4.0 to R6.0 share the same configuration guide and the same sip profile (refer to TC3027)
- an internet acces *–independent of BTIP* is fully recommended to connect the IPBX to the ALE Cloud Connect (ports 500/tcp and 4500/udp towards internet to be opened on the customer firewall)

#### <span id="page-13-2"></span>5.2.Additional and specific settings for BTIP over internet

#### <span id="page-13-3"></span>5.2.1. Public IP/FQDN – Topology A

This section deals with architecture topology A only (= No NAT on the firewall). For the alternative topology B (= IP NAT on the firewall + SIP NAT on the IPBX) please refer to the next section 5.2.2.

First of all, you need to configure your firewall to be transparent (= without NAT) between BTIP and the OCE eth1 interface.

Then configure the CN (Common Name) / SAN (Subject Alt Name) correctly on the OCE's eth0 interface, although the eth1 interface is used for the BTIP SIP trunk.:

Go to **OMC > Hardware and limits > LAN/IP Configuration -> eth0 -> Router IP address/Domain name** - and place here the public FQDN of the OCE.

The eth1 interface is configured with the OCE public IP address in the field "Router IP address/Domain name":

Go to **OMC > Hardware and limits > LAN/IP Configuration -> eth1 -> Router IP address/Domain name** - and place here the public IP address of the OCE

#### Go to **OMC > Hardware and limits > DNS** - and add here public DNS IP addresses

Please reboot the system.

### <span id="page-14-0"></span>5.2.2. Public IP/FQDN – Topology B

This section deals with the architecture topology  $B$  only  $(=$  IP NAT on the firewall  $+$  SIP NAT on the IPBX). For the topology  $A \models$  No NAT on the firewall) please refer to the previous section 5.2.1.

First of all, you need to configure your firewall to manage IP NAT only (= layer 3 router mode) between BTIP and the OCE eth1 interface.

Then configure the CN (Common Name) / SAN (Subject Alt Name) correctly on the OCE's eth0 interface, although the eth1 interface is used for the BTIP SIP trunk.:

Go to **OMC > Hardware and limits > LAN/IP Configuration -> eth0 -> Router IP address/Domain name** - and place here the public FQDN of the OCE.

The eth1 interface is configured with the OCE private IP address in the field "Router IP address/Domain name":

Go to **OMC > Hardware and limits > LAN/IP Configuration -> eth1 -> Router IP address/Domain name** - and place here the private IP address of the OCE (private DMZ LAN).

Update the routing table if required by the system.

Enable the 'Static NAT feature' to manage the 'SIP NAT' only by the OCE:

Go to **OMC > External Lines > SIP > SIP Gateways > Topology** and enable the Static NAT parameter, fill-in the IP address field by the public IP address of the OCE (the one declared on the firewall for the IP NAT), and modify the SIP/SIP TLS port to 5061.

#### Go to **OMC > Hardware and limits > DNS** - and add here public DNS IP addresses

Please reboot the system.

#### <span id="page-14-1"></span>5.2.3. Certificate management

Then from the Web monitor, generate the CSR (Certificate Signing Request) file needed to acquire identity certificate from the Certificate Authority of your choice (e.g. Digicert, GlobalSign, Comodo, Entrust, Gandi…).

The CSR generation has a format with fixed values that cannot be modified and dynamic values out of the system configuration.

The fixed ones are L = Generic, O = OmniPCX Office, OU = OmniPCX Office, Public Key Algorithm: rsaEncryption, Public-Key: (2048 bit).

The dynamic values are CN and SAN which have the same value that can be modified via OMC.

Go to **Web Monitor > Certificates > Public Server Certificates** - and click on **Generate CSR and Key**. Download the CSR file to make it certified by your public CA.

When you will receive the identity certificate signed by your CA upload it on the OCE:

Go to **Web Monitor > Certificates > Public Server Certificates > Certificate Container/File**. Select the certificate from your computer and click on **Install**. The OCE will ask to reboot to take into account the new certificate.

As mutual authentication is used between both parties, you must check and import the Root and the Intermediate Orange CA (included in the DigiCert CA). From your browser connect to the Digicert site :<https://www.digicert.com/digicert-root-certificates.htm> then download the certificates below (in pem format):

- the Root CA: [DigiCert Global Root CA](https://cacerts.digicert.com/DigiCertGlobalRootCA.crt.pem) (already pre-installed in the OCE)
- the Intermediate CA: DigiCert TLS RSA SHA256 2020 CA1

Repeat this step to import the root and intermediate certificates of your own CA if necessary.

To import them into the OCE Trust Store go to **Web Monitor > Certificates > Root Certificates Trust Store > Certificate File**. Select the certificate(s) from your computer and click on **Install**. The OCE will reboot automatically to take into account the new certificate(s).

#### <span id="page-15-0"></span>5.2.4. SIP trunk encryption

Go to **OMC > Security** menu and enable "DTLS Encryption". It is mandatory to activate encryption feature on the system.

Go to **OMC > Voice Over IP > VoIP Parameters > eth1.** SIP TLS trunk Signal Port must be set to **5061** and UDP to TCP swiching must be **enabled**.

Go to **OMC > External Lines > SIP > SIP Gateways > DNS** menu, select **DNS A** and enter your DNS servers IP adresses. These DNS servers must be able to resolve public FQDNs.

Go to **OMC > External Lines > SIP > SIP Gateways > Security** menu, check that **SIP TLS** is enabled and activate **Mutual Authentication.** Check that **SRTP** is enabled and add at least the AES-CM\_128\_HMAC\_SHA1\_80 cryprographic suite in the selected suites list.

And finally go to **OMC > External Lines > SIP > SIP Gateways > Domain Proxy** menu to add the **Target Domain Name** and the **Realm** and **Outbound Proxy** with the BTIPoI aSBC FQDN (should be sbc1.business-talk-ip.orange-business.com for the first SIP Gateway and : sbc2.business-talkip.orange-business.com for the second SIP Gateway).

## <span id="page-16-0"></span>**Glossary**

- OXO : OmniPCX Office
- OCE : OXO Connect Evolution (" IP box ")
- A-SBC : access Session Border Controller (Orange Business)
- C-SBC : customer or enterprise Session Border Controller (on customer side)
- BTIP : Business Talk IP (Orange Business French market)
- BTalk : Business Talk (Orange Business International market)
- BTIPoI : BTIP over Internet
- BToI : BTalk over Internet
- MCO : Multi Connect Office
- AS : Application Server Business Talk / BTIP
- TP WAN : Third Party WAN (on customer side)
- BVPN : Business Virtual Private Network (Orange Business MPLS)
- CAC : Call Admission Control
- WebRTC GW : Rainbow WebRTC gateway
- CA : Certificate Authority